# AD Oracle iQ **User Manual**

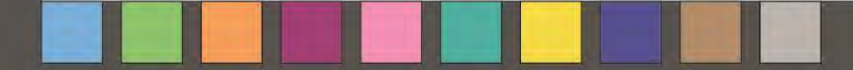

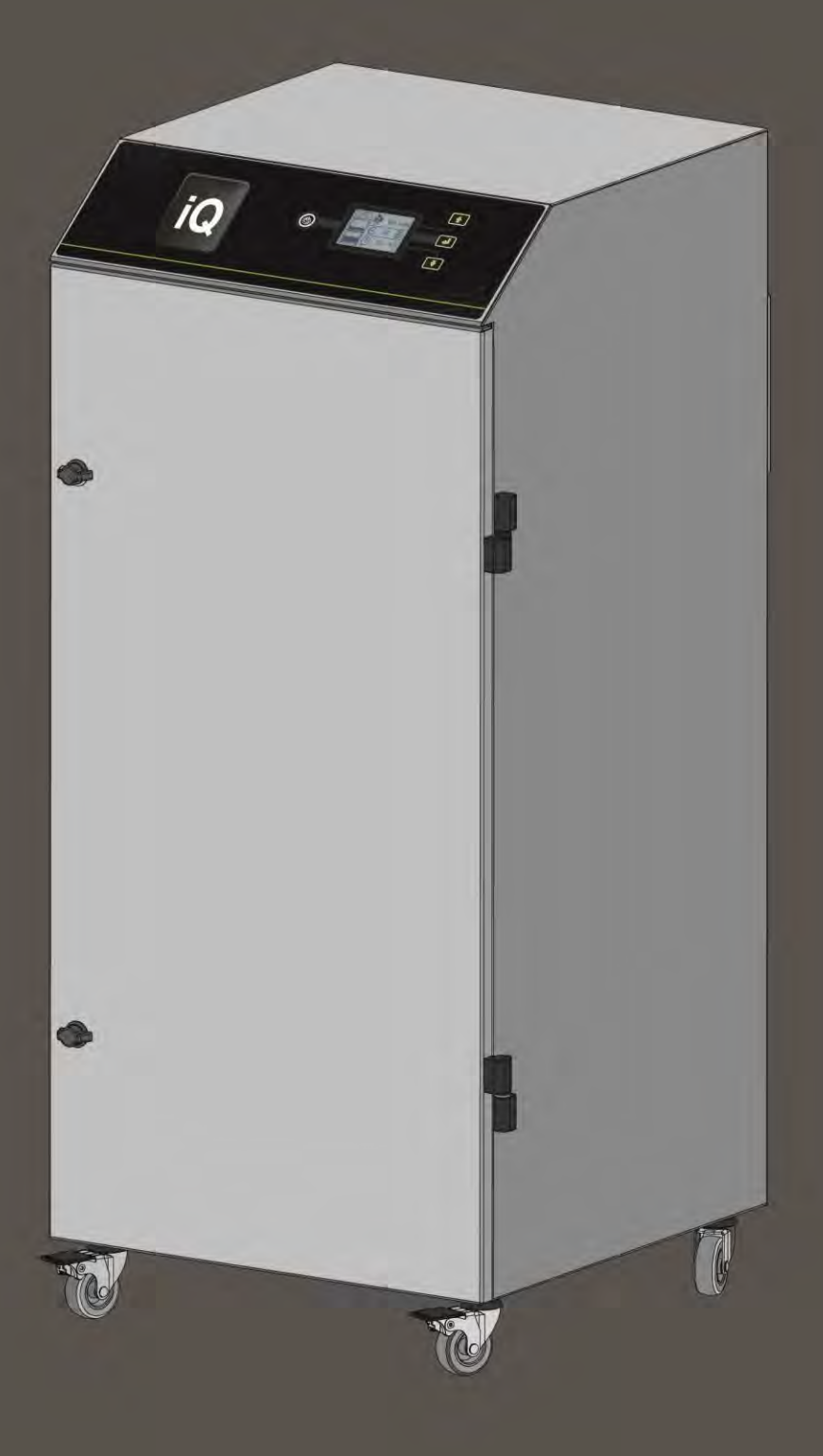

### **Table des matières**

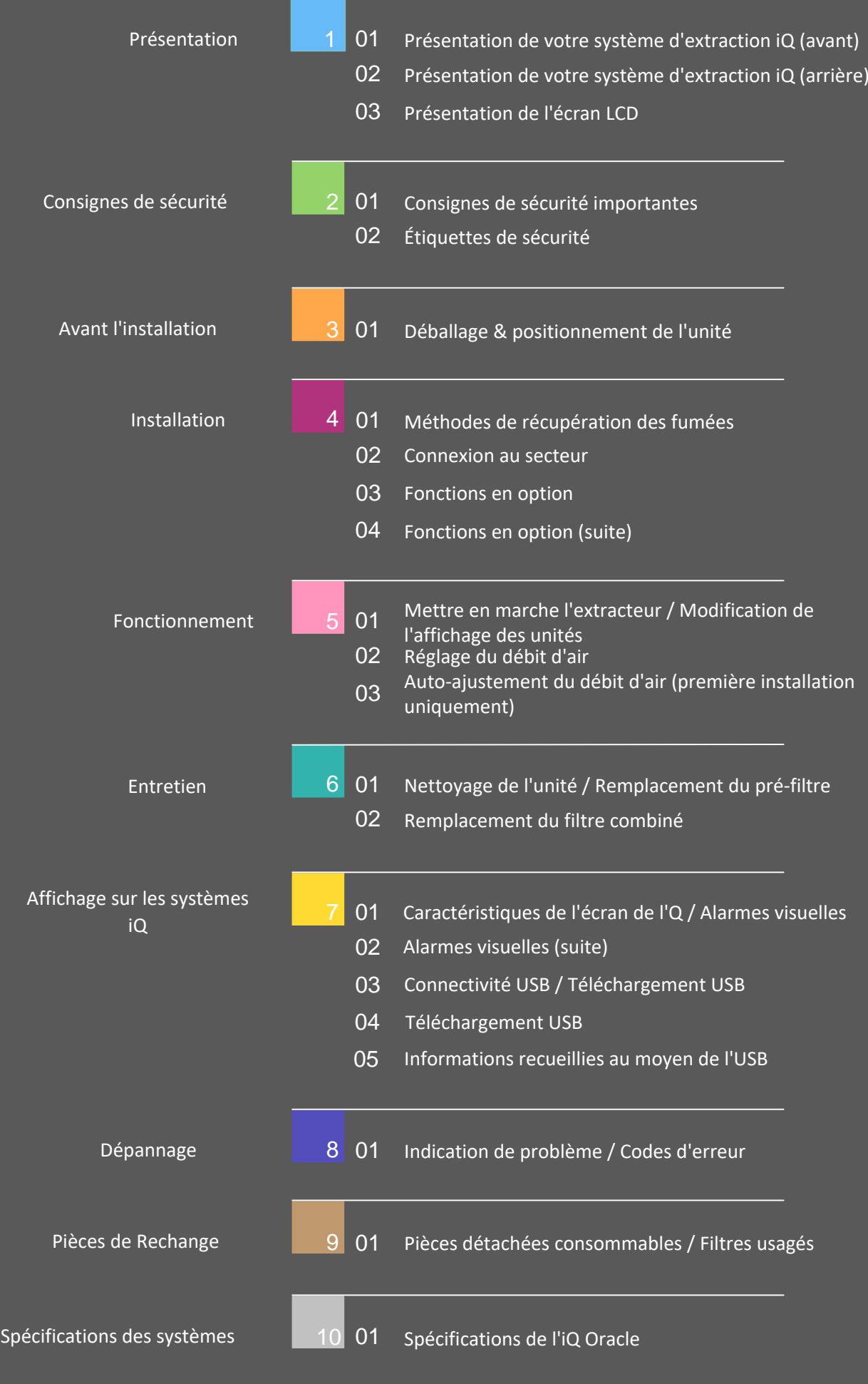

# **Présentation**

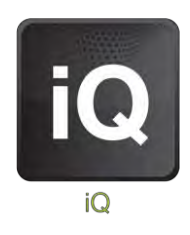

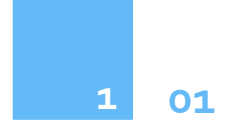

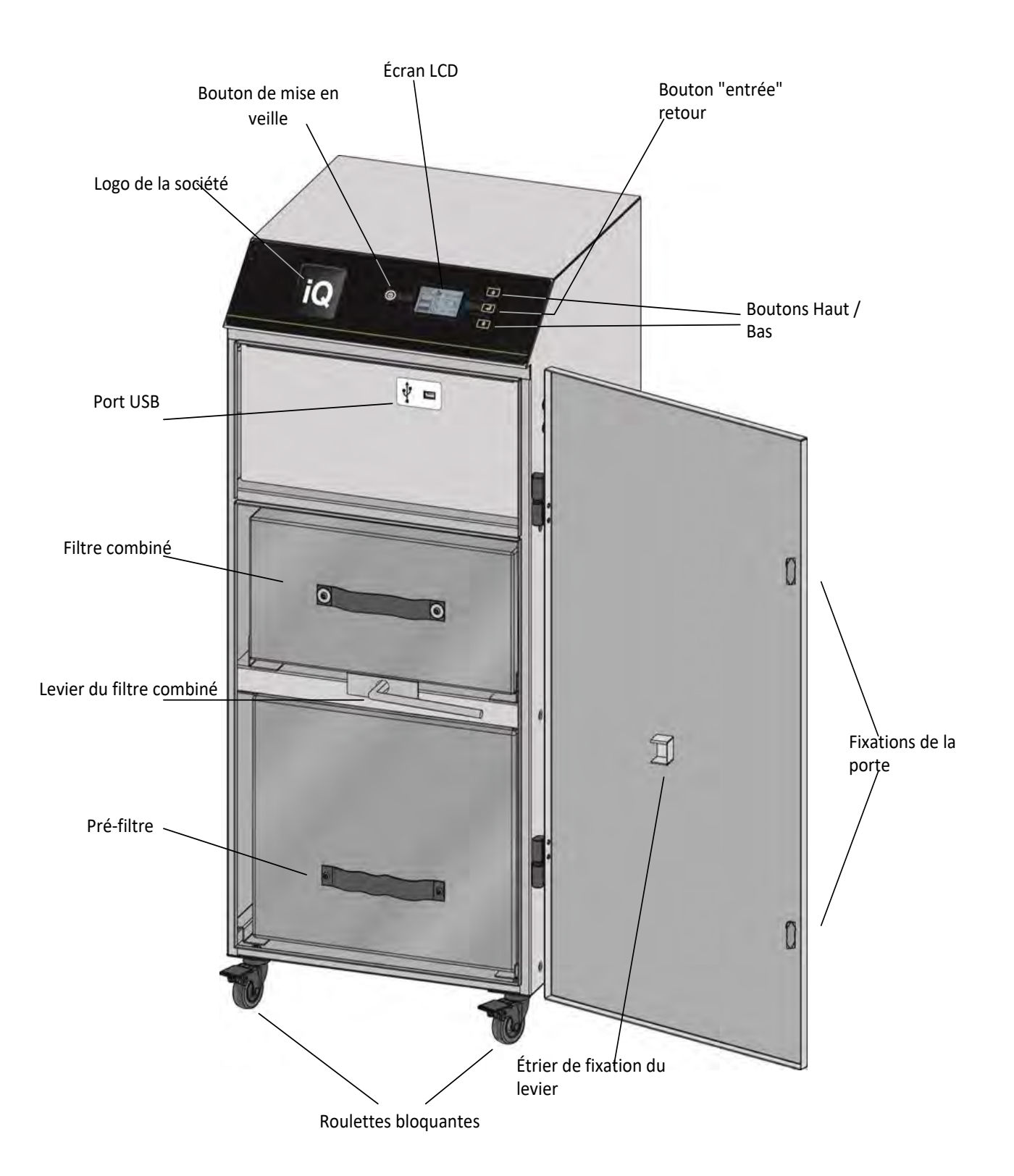

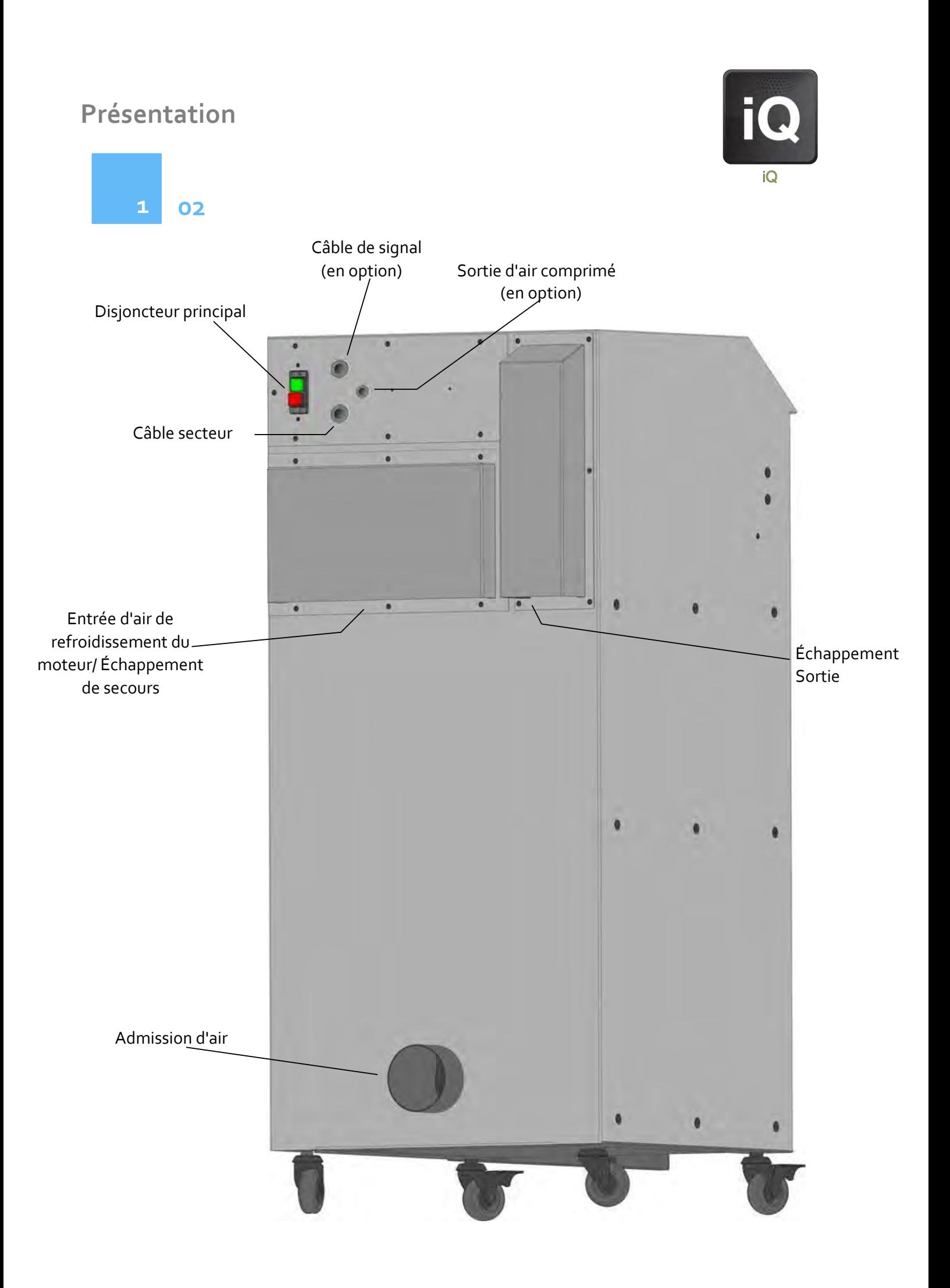

 $\rightarrow$ 

**03**

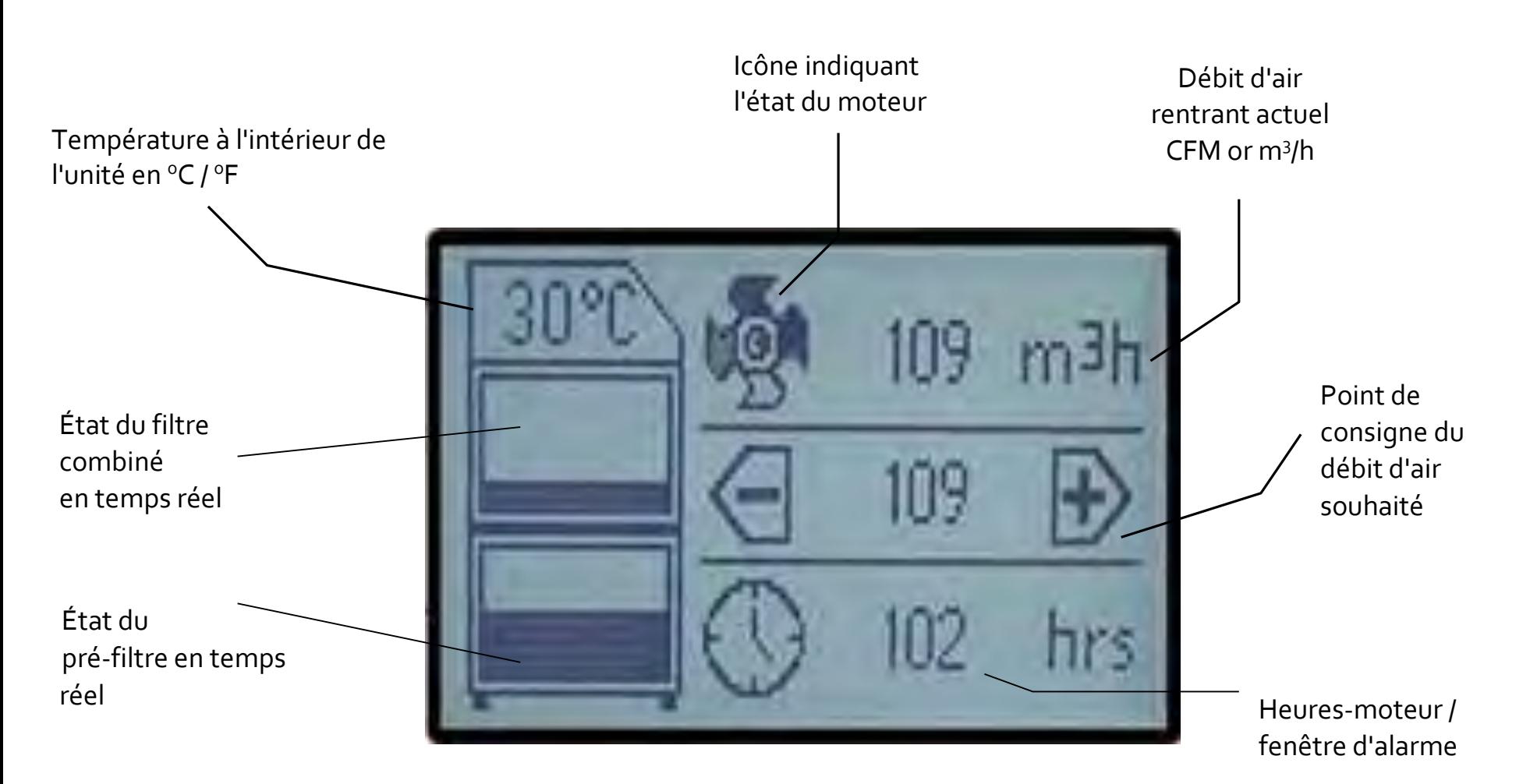

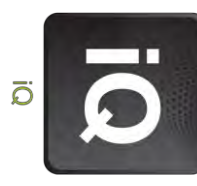

# **Consignes de sécurité**

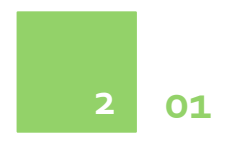

#### **Importantes consignes de sécurité**

Au sujet des symboles utilisés sur l'unité d'extraction et mentionnés dans ce manuel.

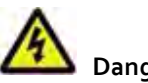

**Danger**

Désigne un danger immédiat ou imminent Si le danger n'est pas évité, il peut entrainer la mort ou causer de sévères blessures (invalidité). Veuillez consulter le manuel lorsque ce symbole est affiché.

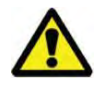

#### **Avertissement**

Désigne une situation qui peut être dangereuse. Si le danger n'est pas évité, il peut entrainer la mort ou causer de sévères blessures Veuillez consulter le manuel lorsque ce symbole est affiché.

# **Prudence**

Désigne une situation qui peut être dommageable. Si elle n'est pas évitée, cela pourrait endommager le produit ou des éléments de son environnement.

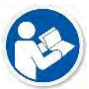

#### **Important (reportez-vous au manuel)**

Concerne des conseils de manutention et toute autre indication spécifique. Cela ne signifie pas qu'il s'agit d'une situation dangereuse ou dommageable. Consultez le manuel lorsque ce symbole est affiché.

#### **Sécurité électrique**

Les systèmes iQ sont conçus pour satisfaire aux exigences de sécurité de la Directive Basse Tension 2006/95/EC (précédemment numéroté 73/23/EEC).

#### **Attention**

Lors de travaux effectués avec le boitier de la motopompe ouvert, des composants sous tension de 115 ou 230 volts sont accessibles. Assurez-vous que les règles et règlementations afférentes aux opérations avec des composants sous tension sont observées en permanence.

#### **Important**

Pour réduire les risques d'incendie, d'électrocution ou de blessure:

- 1. Toujours mettre le système hors secteur avant de retirer le panneau d'accès à la motopompe
- 2. Procéder uniquement comme décrit dans ce manuel
- 3. Brancher le système à une prise correctement mise à la terre

#### **Dangers pour les yeux, la respiration et la peau**

Une fois qu'ils ont été utilisés, les filtres situés à l'intérieur des systèmes iQ Oracle sont susceptibles de contenir un mélange de particules, dont certaines d'une taille inférieure au micron. Quand les filtres usagés sont retirés, certaines de ces particules peuvent être remuées et atteindre la zone respiratoire ou les yeux de l'opérateur. En outre, selon les matériaux traités au laser, ces particules peuvent provoquer une irritation cutanée.

**Cette unité ne doit pas être utilisée lors de processus présentant des risques de mise à feu de matériaux inflammables ou d'explosion de poussières ou de gaz, à moins de prendre les précautions supplémentaires appropriées.**

**Prudence : Lors du remplacement des filtres usagés, toujours porter un masque, des lunettes de protection et des gants.**

#### **Choix des charbons**

Veuillez noter que le médium du filtre à gaz équipant le système iQ Oracle est susceptible d'absorber un grand nombre de composés organiques. Toutefois, il est de la responsabilité de l'utilisateur de s'assurer qu'il est adapté à l'application particulière pour laquelle il est utilisé.

#### **BOFA Service Technique BOFA**

Si un problème survient avec votre système Oracle iQ, ou s'il affiche un code d'erreur, veuillez vous reporte au guide de dépannage en section **8** de ce manuel. Si le problème n'est toujours pas résolu, veuillez :

- Visiter notre site we[b www.bofa.co.uk](http://www.bofa.co.uk/) pour une assistance en ligne, ou
- Contacter le service d'assistance téléphonique au **+44 (0) 1202 699444**, LUN-VEN, de 9h00 à 17h00 E-mail [: Technical@bofa.co.uk](mailto:Technical@bofa.co.uk)

#### **Numéro de série**

Pour vos références futures, notez les informations de votre système iQ dans le champ prévu. Le numéro de série se trouve sur la plaque signalétique apposée sur le flanc ou au dos de l'unité.

Numéro de série

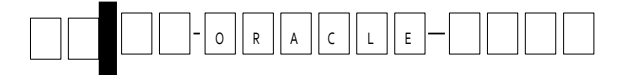

# **Consignes de sécurité**

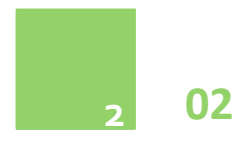

#### Étiquettes d'avertissement et d'information

La liste suivante détaille les étiquettes utilisées sur votre unité Oracle iQ

#### **Étiquette "Lunettes, gants & masque"**

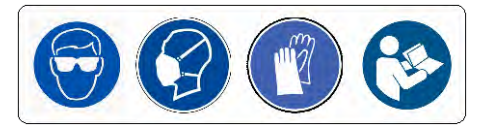

Emplacement : Face avant des deux filtres Signification : Le port de lunettes, gants et masques est obligatoire lors de la manipulation des filtres.

#### **Étiquette "Ne pas couvrir"**

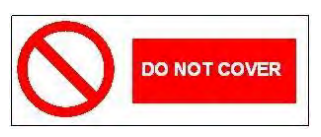

Emplacement : Panneau d'accès arrière inférieur et flanc gauche de l'unité en-dessous du port du capteur. Signification : Ne pas couvrir les grilles à ailettes ou les orifices adjacents à l'étiquette.

#### **Danger électrique**

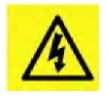

Emplacement : Panneaux d'accès arrière inférieur et supérieur et panneau d'accès moteur intérieur. Signification : Retirer les panneaux comportant cette étiquette donne accès à des composants susceptibles d'être sous tension.

#### **Étiquettes d'avertissement**

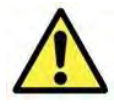

Emplacement : Panneau de porte avant supérieur gauche. Signification : Il est nécessaire de couper le courant avant d'ouvrir ou retirer un panneau comportant cette étiquette.

#### Plaque de numéro de série

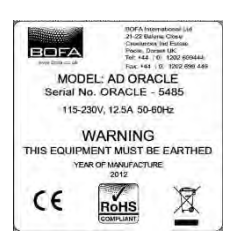

Emplacement : En haut à droite du panneau latéral droit. Signification : Cette plaque comporte un grand nombre d'informations sur l'unité d'extraction, notamment :

- Nom de la société, adresse & numéro à appeler
- Modèle d'extracteur
- Numéro de série de l'unité
- Plage de tension de fonctionnement
- Courant maximal autorisé
- Fréquence de fonctionnement
- Année de fabrication
- Marques/logos d'homologation

**REMARQUE :** L'utilisation de cet équipement de manière non conforme aux spécifications du fabricant, est susceptible d'affecter les dispositifs de protection afférents à l'équipement.

#### **Attention au risque d'incendie**

Dans les très rares cas où des braises ou des étincelles sont aspirées dans le dispositif d'extraction des fumées, il est possible que les filtres prennent feu.

L'incendie qui pourrait alors en résulter restera généralement confiné au sein du dispositif d'extraction des fumées et pourra causer des dégâts importants à l'extracteur.

C'est pourquoi il est essentiel de minimiser ce risque et d'entreprendre une évaluation permettant de déterminer :

a). S'il est nécessaire de mettre en place des équipements de protection incendie supplémentaires.

b). Les procédures de maintenance à même d'empêcher que les débris susceptibles de prendre feu ne puissent s'accumuler.

## **Avant l'installation**

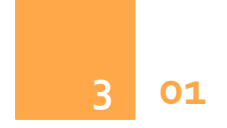

#### **Retirer les emballages intérieurs destinés au transport & positionnement de l'unité**

Avant l'installation, vérifiez que l'unité d'extraction n'a subi aucuns dommages.

Tous les emballages doivent être retirés avant de brancher l'unité sur le secteur.

**Veuillez lire toutes les instructions de ce manuel avant d'utilisation cette extracteur.**

1. Placez l'unité à l'endroit où elle doit être installé et retirez l'emballage extérieur **Cette unité doit être installée dans un endroit bien aéré.**

2. Ouvrez la porte avant et retirez les mousses de protection placées au centre de l'unité.

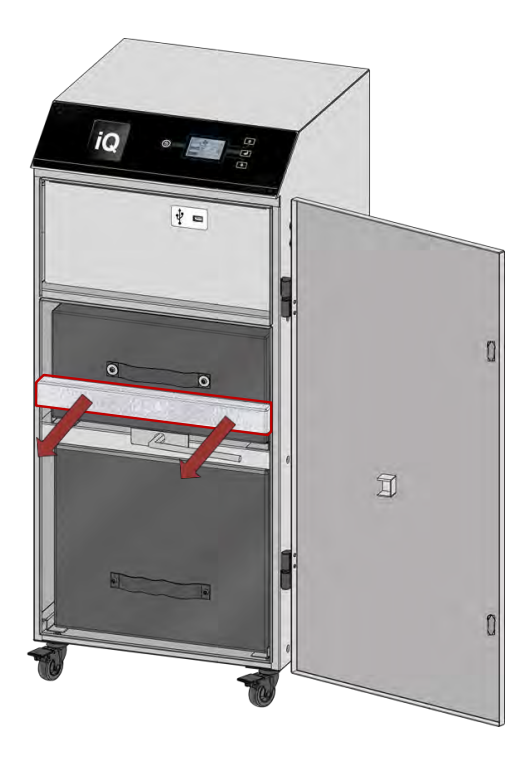

# **Prudence**

En raison de son poids, il est essentiel d'utiliser des moyens de levage adaptés et de suivre les consignes de sécurité usuelles. (Voir l'annexe pour les détails concernant le poids du produit)

Veillez à préserver un espace de 500 mm autour chacun des panneaux de ventilation des unités afin d'assurer une bonne circulation d'air.

3. Lorsque l'unité en place, verrouillez les 2 roulettes avant.

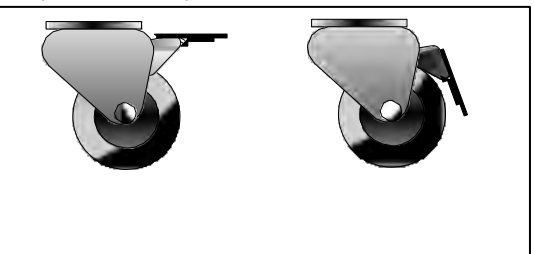

**Position déverrouillée Position verrouillée**

#### **Prudence :**

N'obstruez ni ne recouvrez les orifices de

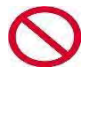

refroidissement de l'unité ; cela réduirait considérablement la circulation d'air et risquerait d'endommager l'unité.

#### **Prudence :**

Il ne faut en aucun cas couvrir la ou les sorties

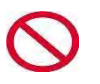

d'échappement; cela réduirait la circulation d'air et provoquerait une surchauffe.

4. Veillez à ce que les filtres soient correctement positionnés avant de refermer la porte et de verrouiller les fixations de la porte.

**Remarque : La porte ne fermera pas complètement si le filtre combiné n'a pas été verrouillé en position à l'aide du levier interne (comme détaillé ci-dessous).**

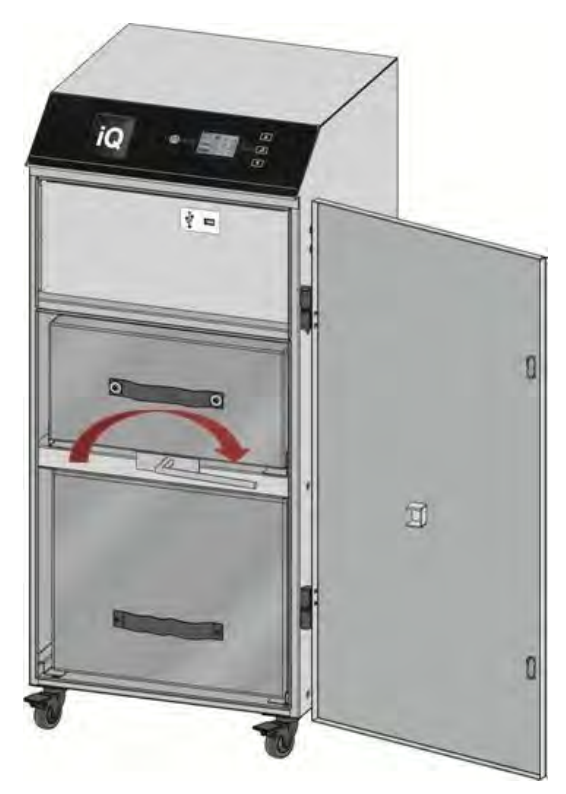

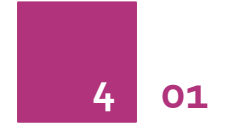

L'IQ de Oracle a été conçu pour éliminer et filtrer les fumées contenant les particules et les gaz potentiellement dangereux, générés au cours des processus de fabrication. Ces substances dangereuses sont récupérées à travers un système de filtration multi-étages, après quoi l'air nettoyé est recyclé sur le site des opérations.

#### **Méthodes de récupération des fumées**

Les fumées sont normalement récupérées par l'une des trois méthodes.

- **Bras flexible avec buse**
- **Enceintes**
- **Cabines**

#### **Directives pour mener à bien l'installation**

- Utilisez une longueur de gaine minimum
- Évitez de plier ou de trop courber la gaine
- Évitez les coudes et courbures multiples de la gaine
- Utilisez si possible une gaine de plus grand diamètre
- Positionnez le dispositif d'aspiration aussi proche que possible du point de marquage. (S'il est utilisé sur des lignes de fabrication à grande vitesse, positionnez le dispositif d'aspiration légèrement en aval.)

#### **Extraction avec le bras flexible et la buse**

Le bras devra être maintenu en place et positionné le plus près possible du point de marquage à l'aide d'agrafes en forme de fer à cheval. Dévissez le connecteur manchonné et retirez-le de l'autre extrémité du tuyau flexible. Coupez le tuyau flexible en fonction de la distance à l'embout de l'extracteur et engagez-le dans la prise d'arrivée de l'extracteur.

L'air de purge doit être maintenu au niveau le plus bas possible, afin d'éviter que les fumées ne soient refoulées de la buse.

Les chaînes d'embouteillage à grande vitesse pourront nécessiter des capteurs ou buses plus grands, des deux côtés des bouteilles en raison des turbulences causées par la vitesse des bouteilles.

#### **Produits en mouvement**

Pour les applications où les produits à marquer passent devant une tête de laser stationnaire, la buse d'aspiration doit être positionnée le plus près possible de la zone de marquage, du côté vers lequel se dirige le produit.

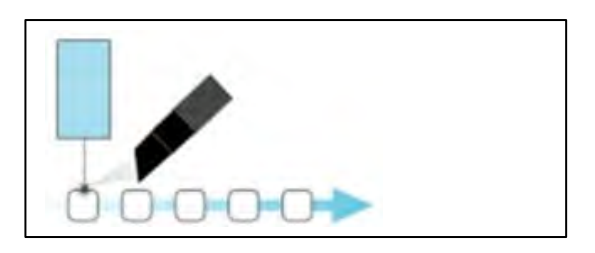

#### **Enceintes**

Le flexible et la buse d'aspiration peuvent être raccordés à une enceinte englobant la zone de marquage pourvu que le point d'extraction se trouve à 50-75 mm maximum du point de marquage.

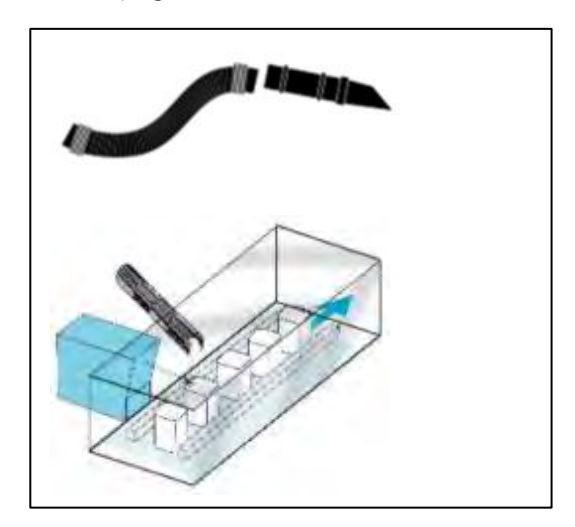

#### **Cabines**

Les cabines disposent normalement d'un embout mâle de 75 ou 100 mm pour l'extraction des fumées. Pour optimiser les performances, utilisez un flexible du même diamètre que l'embout et utilisez le cas échéant une réduction de diamètre sur l'extrémité de l'extracteur. Faites en sorte que le chemin emprunté par le flexible soit aussi court que possible.

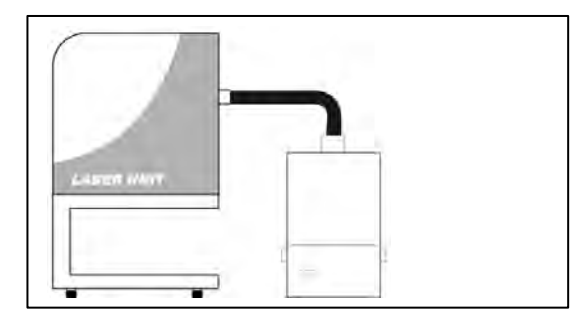

#### **Connexion à l'unité d'extraction**

Toutes les gaines doivent être installées et connectées à l'unité d'extraction avant de mettre en marche le système iQ.

#### **Évacuer l'air filtré à l'extérieur**

Si vous en faites la demande, votre unité d'extraction iQ pourra être équipée d'un embout mâle d'échappement. Cela offre ainsi un branchement permettant de monter un tuyau d'échappement. Il est important de limiter autant que possible la longueur des gaines afin de réduire la contre-pression à l'intérieur du système.

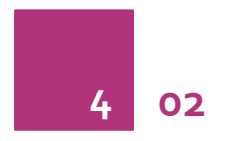

#### **Spécification**

Dimensions : Hauteur 980 mm x profondeur 430 mm x largeur 430 mm Poids : 75 Kg Tension : 115-230 V Fréquence : 50/60 Hz Courant intensité maximale : 12,5 A Puissance : 1 100 w Capacité : 380 m<sup>3</sup> /h

#### **Connexion au secteur**

Veuillez suivre les spécifications ci-dessus lorsque vous choisissez la prise électrique du système iQ et assurez-vous qu'il s'agit bien de l'alimentation électrique appropriée avant de brancher le système iQ.

Vérifier l'intégrité du câble d'alimentation électrique ; si le cordon d'alimentation est endommagé, il ne faut en aucun cas brancher l'unité d'extraction sur le secteur. Le cordon d'alimentation ne peut être remplacé que par un ingénieur BOFA, du fait qu'il sera peut-être nécessaire d'effectuer un test de sécurité électrique après le remplacement.

 Le système iQ doit IMPÉRATIVEMENT être branché à la terre

Si vous avez commandé une ou plusieurs options supplémentaires avec votre système iQ, veuillez parcourir la section **4.03** avant tout branchement électrique ; il est possible qu'il soit nécessaire d'effectuer un certain nombre de branchement électriques supplémentaires avant de pouvoir brancher l'extracteur.

Branchez le câble d'alimentation sur une source d'alimentation électrique mise hors secteur.

La prise secteur doit être installée à proximité de l'équipement, être facilement accessible et être munie d'un interrupteur. Le cheminement du câble à la machine doit être disposé de sorte à ne pas risquer de faire trébucher quelqu'un.

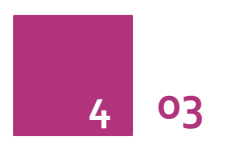

#### **Fonctions en option :**

Le iQ Oracle peut être configuré pour s'adapter aux spécifications du client. Ces options supplémentaires seront discutées, préparées et installées avant la livraison.

En cas de doute sur les fonctions équipant votre système iQ, veuillez contacter votre vendeur avec le numéro de série de l'unité, (se reporter à la section **2** pour l'emplacement). Il sera en mesure de vous confirmer la version qui vous a été livrée.

#### **Fonction marche / arrêt à distance**

Permet de commander à distance la mise sur Marche / Arrêt via un signal externe.

Cette fonction peut être configurée de trois façons :

- Tension d'entrée CC Plage 12-24 VCC
- Entrée sans tension Par ouverture et fermeture de contacts
- Forçage –- fonction Marche/Arrêt désactivée

Remarque : Il faut veiller à ce que le système soit correctement câblé de façon à ce que l'unité d'extraction fonctionne convenablement.

#### **Tension d'entrée CC**

Cette configuration nécessite que les cordons noir & rouge du câble de signal (se reporter à la section **1** pour leur emplacement) soient branchés sur une source de courant continu, identifiée et testée, afin de démarrer l'extracteur.

La plage de tension pour ce signal est comprise entre 12 et 24 VCC. Respectez rigoureusement ces tensions minimales et maximales pour vos branchements. Un branchement ne respectant pas cette plage de tension est susceptible de causer des dégâts irréversibles au niveau du circuit imprimé de contrôle interne.

**Câble rouge = V+ Câble noir = V-**

Lorsque l'extracteur fonctionne avec la bonne tension CC, le moteur démarrera et assurera un débit au niveau fixé (se reporter à la section **5** pour le réglage du débit) ; lorsque la tension CC est désactivée, le moteur ralentira et s'arrêtera.

L'extracteur devra être allumé et ne pas être en mode veille (voir la section **5** pour l'allumage de l'extracteur) pour que cette fonction soit opérationnelle.

#### **Entrée sans tension**

Cette configuration nécessite que les cordons noir & rouge du câble de signal (se reporter à la section **1** pour leur emplacement) soient en contact l'un avec l'autre.

Lorsque les deux câbles mis en contact l'un avec l'autre, le moteur démarrera et assurera un débit au niveau fixé (se reporter à la section **5** pour le réglage du débit) ; lorsque les deux câbles sont déconnectés, le moteur ralentira et s'arrêtera.

L'extracteur devra être allumé et ne pas être en mode veille (voir la section **5** pour l'allumage de l'extracteur) pour que cette fonction soit opérationnelle.

#### **Forçage**

Permet à l'extracteur de fonctionner pleinement avec ou sans tension d'entrée DC ou entrée sans tension.

La fonction forçage peut être activée/désactivée par un commutateur monté sur le panneau d'accès interne au moteur (voir ci-dessous pour l'emplacement du commutateur).

#### **Commutateur en position "Marche"**

Sur cette position, l'extracteur nécessitera un signal de démarrage (que ce soit en tension d'entrée ou sans tension, selon la version demandée) pour activer le moteur de l'unité d'extraction.

#### **Commutateur en position "Arrêt"**

Dans cette position, le moteur de l'extracteur tournera sans qu'il n'y ait besoin d'un signal de démarrage externe. Cette fonction est utile pour les ingénieurs procédant à des travaux et/ou à des tests sur l'extracteur sans avoir besoin du signal laser ou auxiliaire.

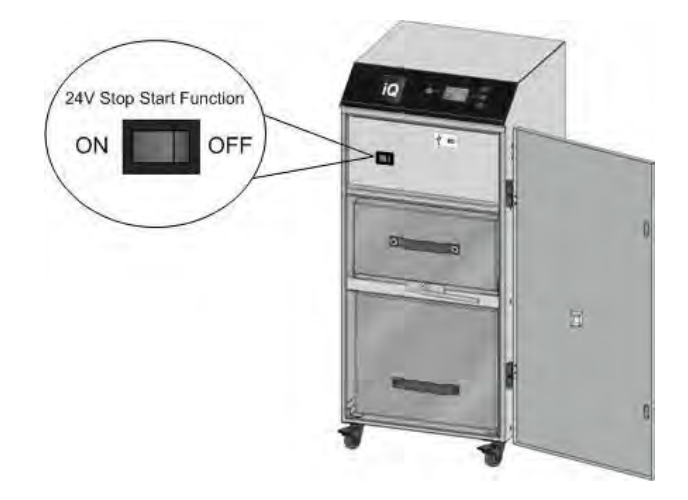

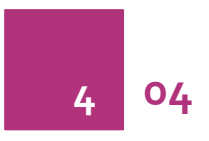

**Signal en cas de filtre bouché et/ou de problème système** Avec cette option, le système iQ émettra un signal qui alertera l'utilisateur lorsque l'extracteur est en panne ou lorsque les filtres sont obstrués.

Cette fonction n'empêchera pas directement l'extracteur de fonctionner, mais lorsque qu'elle est fournie, cette fonction devra être désactivée correctement avant de mettre le système iQ sous tension.

#### **Spécification de raccordement**

Ce signal est disponible via les cordons vert & blanc du câble de signal. Le système iQ fournira un signal sec ouvert / fermé qui pourra commander une interface externe, un gyrophare ou un dispositif d'avertissement selon les spécifications cidessous.

- **Tension d'entrée maximale : 24 V CA**
- **Courant maximal autorisé 3A @ CA**
- **OU**
- **Tension d'entrée maximale : 24 V CC**
- **Tension d'entrée maximale : 3A@CC**

#### **Configurations de l'alerte filtre**

Il y a trois façons de configurer cette alerte, détaillées cidessous.

- **Signal combiné (spécification standard)**
- **Signal séparé**
- **Signal séparé inversé**

#### **Signal combiné**

Avec cette configuration, les alertes filtre bouché et problème système seront associés pour émettre un signal combiné.

Si les filtres se bouchent ou que le système iQ connait un problème (se reporter à la section **8** pour la résolution des problèmes et les codes erreur), le circuit entre les câbles bleu & jaune devient "ouvert"

Lorsque le système d'extraction fonctionne normalement, le circuit entre les câbles vert & blanc devient "fermé".

#### **Signal séparé**

Avec cette configuration, les signaux filtre bouché et problème système seront séparés pour émettre **2** signaux distincts.

Lorsque les filtres se bouchent, le circuit entre les câbles Vert & Blanc devient "ouvert".

Si le système iQ connait un problème (se reporter à la section **8** pour la résolution des problèmes et les codes erreur), le circuit entre les câbles bleu & jaune devient "ouvert".

Lorsque le système d'extraction fonctionne normalement, le circuit entre le câbles (vert / blanc) & (bleu / jaune) devient "fermé".

#### **Signaux séparés inversés**

Avec cette configuration, la fonction câble restera la même que l'option **signal séparé**, mais le signal donné sera inversé.

En cas de filtres bouchés, le circuit entre les cordons du câble sera "fermé".

En cas de problèmes du système iQ, le circuit entre les cordons du câble sera "fermé".

Lors que le système fonctionne normalement, le circuit entre les cordons du câble sera "fermé".

#### **Signal combiné**

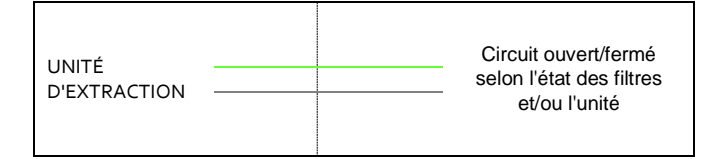

#### **Signal séparé**

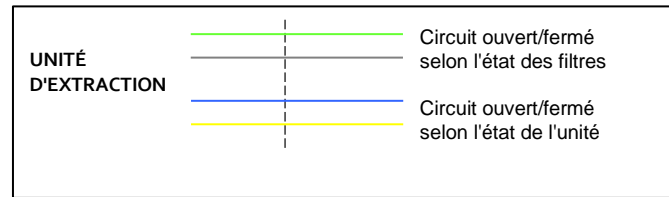

#### **Option compresseur**

Si un compresseur équipe l'unité d'extraction, connectez le flexible du compresseur sur la sortie compresseur extracteur (se reporter à la section **1** pour l'emplacement) et connectez l'autre extrémité sur le laser. Reportez-vous aux instructions d'installation du laser.

### **Fonctionnement**

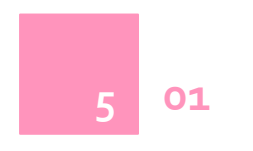

#### **Mettre l'unité d'extraction en marche**

La mise sous tension de votre iQ unité d'extraction se fait en deux étapes. Tout d'abord, le commutateur secteur doit être mis sur la position "marche" (se reporter à la section **1** pour connaître l'emplacement du commutateur) en appuyant sur le côté vert / (I) du commutateur. Ceci placera l'unité d'extraction en mode veille, repérable par le bouton marche/arrêt du panneau avant allumé rouge.

Si l'Oracle iQ dispose d'une finition laque époxy, il faut alors appuyer sur la partie supérieure du commutateur pour mettre l'unité sous tension.

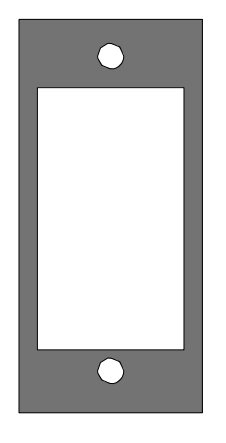

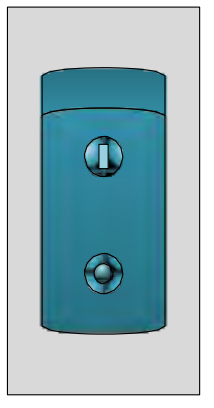

**Acier inox Laque époxy**

Pour démarrer l'unité d'extraction, appuyez sur le bouton marche/arrêt du panneau avant (se reporter à la section **1** pour l'emplacement du commutateur) ; le bouton passera du rouge au vert, indiquant que l'unité d'extraction est maintenant sous tension.

Il est recommandé de laisser le disjoncteur au dos de l'unité en position Marche et d'utiliser l'interrupteur de mise en veille sur l'avant pour basculer l'extracteur sur Marche ou Arrêt.

#### Mise en veille

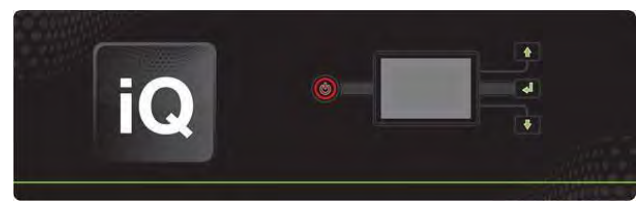

#### Marche

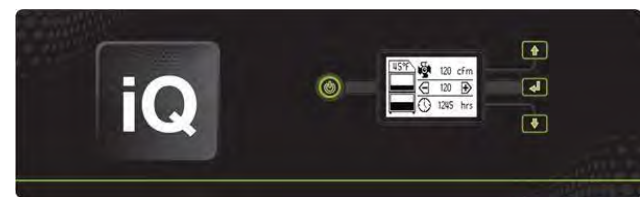

#### **Modification de l'affichage des unités**

Les mesures de débit d'air et d températures peuvent être affichées de **2** façons :

- 1. **Température affichée en <sup>o</sup>C Débit d'air affiché en m<sup>3</sup> /h OU**
- 2. **Température affichée en <sup>o</sup>F Débit d'air affiché en CFM**

La valeur d'affichage peut être modifiée en appuyant sur une fois sur la touche "Enter".

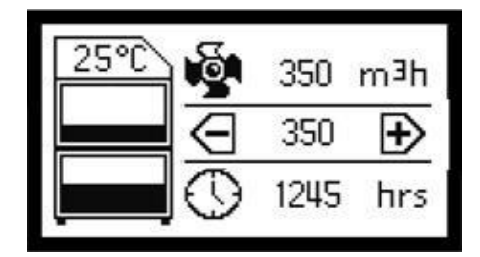

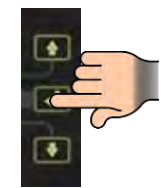

1)

2)

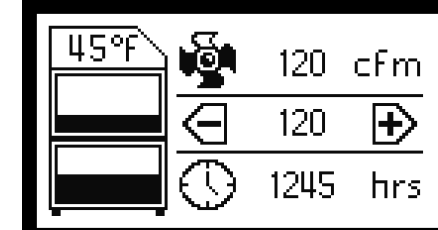

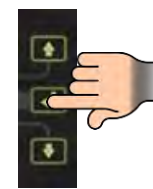

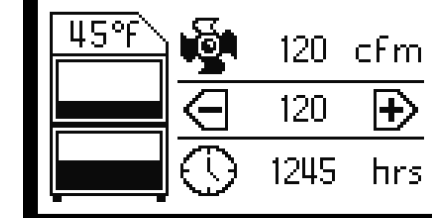

### **Fonctionnement**

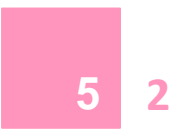

#### **Réglage du débit d'air souhaité**

Le système iQ comporte une fonction de contrôle automatique du débit. Ceci permet à l'utilisateur de définir le débit d'air nécessaire, puis par la suite et au fur et à mesure que les filtres commencer à se boucher, le moteur montera automatiquement en régime afin de compenser toute perte de rendement et de débit du fait des filtres partiellement bouchés.

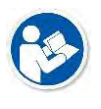

**L'extracteur et tous les tuyaux doivent être entièrement installés et connectés avant de régler le débit d'air.**

**Régler le débit d'air**

(Le débit d'air peut être réglé entre 100 et 380m<sup>3</sup> /h)

- **1.** Maintenez la touche "Entrée" (milieu) enfoncée pendant 3 secondes (reportez-vous à la section **1** pour le bouton emplacement) ou jusqu'à ce que les 3 boutons lumineux clignotent en vert.
- **2.** Relâchez le bouton Entrée, le système iQ est maintenant en mode réglage. Appuyez sur le bouton Haut ou Bas pour régler le débit d'air en conséquence.

Le débit d'air s'affiche en temps réel sur l'écran ACL, (reportez-vous à la section **1** pour les informations sur l'affichage)

**3.** Une fois que vous avez obtenu le débit désiré, ne touchez plus aux commandes ; au bout d'environ 10 secondes, les boutons clignotants s'allumeront en fixe, confirmant ainsi que le débit d'air est enregistré.

Le flux d'air sera désormais constant durant toute la durée de vie des filtres. Une alarme alertera l'utilisateur lorsque l'unité d'extraction ne sera plus en mesure de maintenir le flux d'air au niveau fixé et le filtre à changer s'affichera sur l'écran.

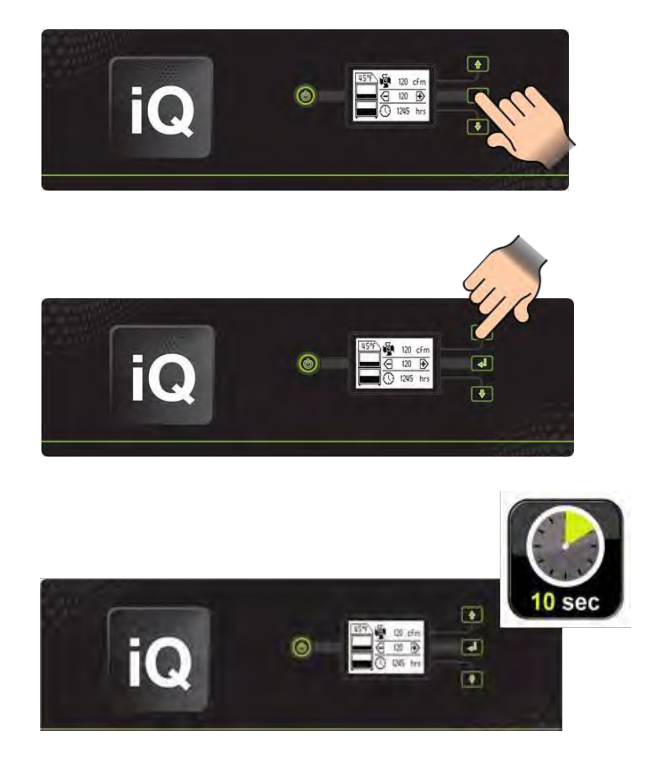

### **Fonctionnement**

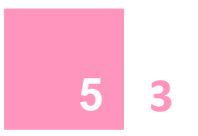

#### **Auto-ajustement du débit d'air (première installation uniquement)**

Lors de la première configuration du débit d'air sur votre nouvelle unité d'extraction, l'iQ détectera si le flux d'air désiré est compatible avec l'installation connectée à l'unité d'extraction.

Si les contraintes inhérentes à l'installation ne permettent pas d'atteindre le débit d'air désiré, la fonction autoajustement sera activée. Les étapes de la procédure sont listées ci-dessous.

**1)** Les trois boutons se mettent à clignoter en rouge lors du réglage du débit d'air sur l'écran à cristaux liquides.

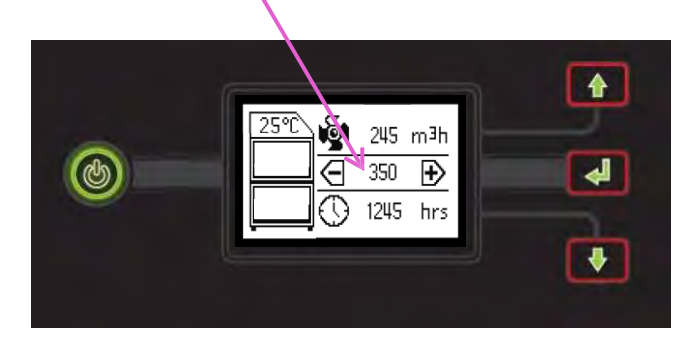

**2)** Le réglage du débit d'air à l'écran s'affichera à la baisse et indiquera le débit d'air maximum atteignable.

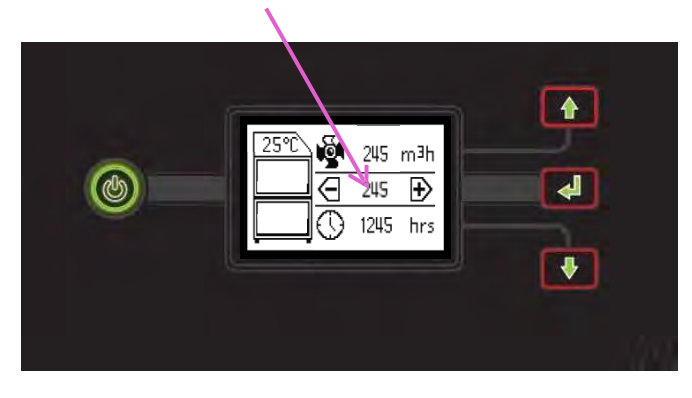

**3)** Le débit d'air se stabilisera et les boutons s'afficheront en vert, indiquant que le débit d'air a été défini.

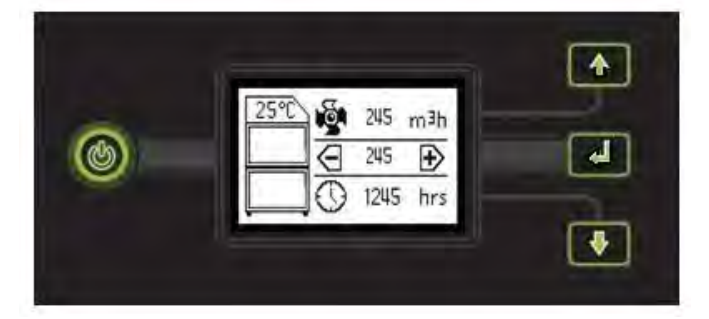

### **Entretien**

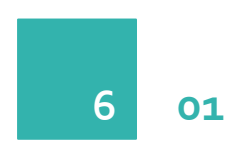

#### **Entretien au Royaume-Uni**

D'un point de vue légal et en vertu de la règle n° 9 des règlements afférents au Contrôle des substances dangereuses pour la santé (COSHH), il est obligatoire de procéder tous les 14 mois (en pratique chaque année) à une inspection et à des tests minutieux de tous les systèmes de ventilation par aspiration d'un site. Le code des bonnes pratiques en vigueur recommande qu'un contrôle visuel soit effectué au moins une fois par semaine.

COSHH exige que l'inspection et les tests annuels soient effectués par une personne habilitée et demandent que tous les résultats documentés soient reportés dans un registre.

Contactez votre vendeur pour plus d'informations à propos des procédures d'inspection et de certification.

#### **Entretien général**

Pour l'utilisateur, l'entretien se limite au nettoyage de l'unité et au remplacement des filtres ; seuls les techniciens de maintenance formés par les fabricants sont autorisés à effectuer les tests et le remplacement des composants. Des travaux non autorisés ou l'utilisation de filtres de remplacement non agréés peuvent provoquer une situation potentiellement dangereuse et/ou endommager l'unité d'extraction, et rendront caduque la garantie du fabricant.

#### **Nettoyage de l'unité**

Les unités en acier inox doivent être nettoyées avec un nettoyant exclusif pour acier inox, en respectant les instructions du fabricant.

Les unités à finition en laque époxy peuvent être nettoyées avec un chiffon humide et un détergent non agressif ; n'utilisez pas de produits de nettoyage abrasifs qui risqueraient d'endommager la surface.

Les entrées et sorties de refroidissement doivent être nettoyées une fois par an pour éviter l'accumulation de poussière et la surchauffe de l'unité.

#### **Remplacement des filtres**

Le système iQ surveille en permanence l'état des filtres individuels. Au fur et à mesure que les filtres se bouchent, l'écran ACL affichera l'icône du filtre correspondant en train de se remplir (voir la section **1** pour la présentation de l'écran ACL). Chaque icône-filtre se remplit à raison de 12% par incrément. Lorsque l'icône-filtre est pleine, le filtre correspondant devra être remplacé.

Pré-filtre en train de se boucher

Filtre combiné en train de se boucher

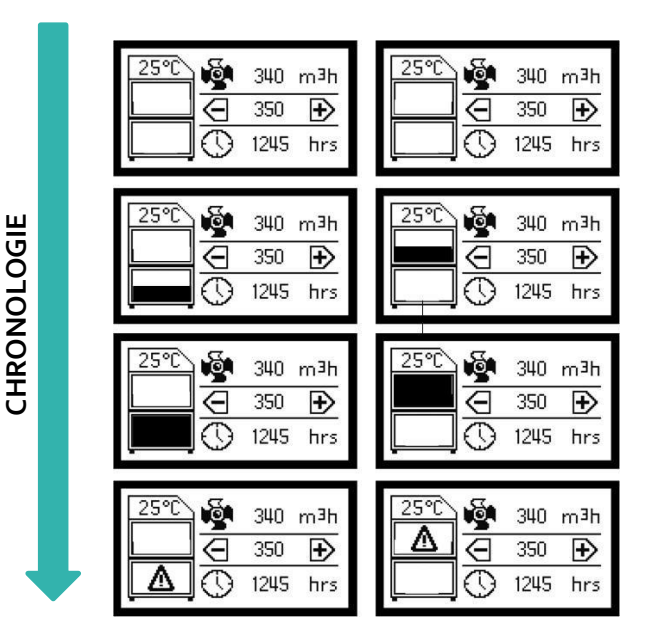

L'utilisateur doit tenir un registre listant tous les changements effectués. Les filtres nécessitent une intervention lorsque l'écran affiche l'icône de filtre bouché et/ou émet une alerte filtre (si équipé) ou lorsque l'extracteur n'élimine plus efficacement les fumées.

Tous les filtres sont testés selon la méthode BS3928. Un certificat de conformité est disponible sur demande pour chaque filtre.

Il est recommandé qu'un jeu de rechange de filtres soit conservé sur site afin d'éviter une mise hors service prolongée de l'unité. Les références des filtres de rechange sont indiquées sur les filtres installés dans vos appareils. Vous pouvez également vous reporter à la liste des pièces de rechange dans ce manuel.

Pour éviter toute surchauffe, les unités ne doivent pas être opérées en cas de filtre bouché ou de poussières obstruant les entrées ou sorties d'air.

#### **Indication de filtre bouché à 75 %**

Lorsque les filtres sont bouchés à 75 %, les boutons sur l'avant de l'unité d'extraction passeront du vert à l'orange et, s'il en est équipé, le système iQ émettra un signal pour alerter de cette situation. Il est alors recommandé de vérifier les disponibilités en filtres de rechange car un changement de filtres sera sans doute nécessaire sous peu.

## **Entretien**

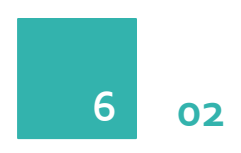

#### **Remplacement du pré-filtre**

Le pré-filtre doit être remplacé lorsque les deux images cidessous clignotent alternativement à l'écran ; à ce stade, les boutons s'allumeront en rouge et, s'il a été fourni, le signal de filtre bouché sera émis.

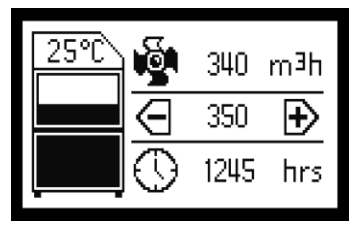

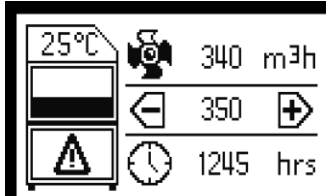

Pour retirer et remplacer le pré-filtre suivez la procédure détaillée ci-dessous.

- 1. Disjoncter l'alimentation électrique de l'extracteur.
- 2. Déverrouillez les fixations sur le devant de l'unité et ouvrez la porte.
- 3. Le pré-filtre est celui des deux filtres situé endessous (se reporter à la section **1** pour l'emplacement de filtre). A l'aide de la poignée sur le devant du filtre, tirez-le pour l'extraire de l'unité.
- 4. Une fois retirés, il est recommandé que les filtres usagés soient emballés hermétiquement.
- 5. Faites coulisser le nouveau filtre dans son emplacement en veillant à ce qu'il soit bien enfoncé et qu'il soit correctement positionné sur l'embout à l'arrière de l'unité.
- 6. Fermer la porte et verrouiller les deux fixations.

#### **Remplacement du filtre combiné**

Le filtre combiné doit être remplacé lorsque les deux images ci-dessous clignotent alternativement à l'écran ; à ce stade, les boutons s'allumeront en rouge et, s'il a été fourni, le signal de filtre bouché sera émis.

Ð

hrs

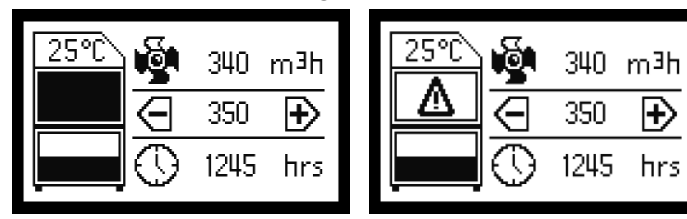

Pour retirer et remplacer le filtre combiné, suivez la procédure détaillée ci-dessous.

- 1. Disjoncter l'alimentation électrique de l'extracteur.
- 2. Déverrouillez les fixations sur le devant de l'unité et ouvrez la porte.
- 3. Le pré-filtre est celui des deux filtres situé au-dessus (se reporter à la section **1** pour l'emplacement de filtre). Tourner de 180° le levier sous le filtre pour abaisser le filtre combiné.
- 4. L'aide de la poignée sur l'avant du filtre, tirez-le pour l'extraire de l'unité en veillant à bien le tenir lorsque vous l'avez libéré, en raison de son poids.
- 5. Une fois retirés, il est recommandé que les filtres usagés soient emballés hermétiquement.
- 6. Faites coulisser le nouveau filtre dans son emplacement en veillant à ce qu'il soit bien enfoncé.
- 7. Tourner le levier de 180° dans l'autre sens pour rehausser le filtre et le remettre en position
- 8. Fermer la porte et verrouiller les deux fixations.
- 9. Remettez le courant

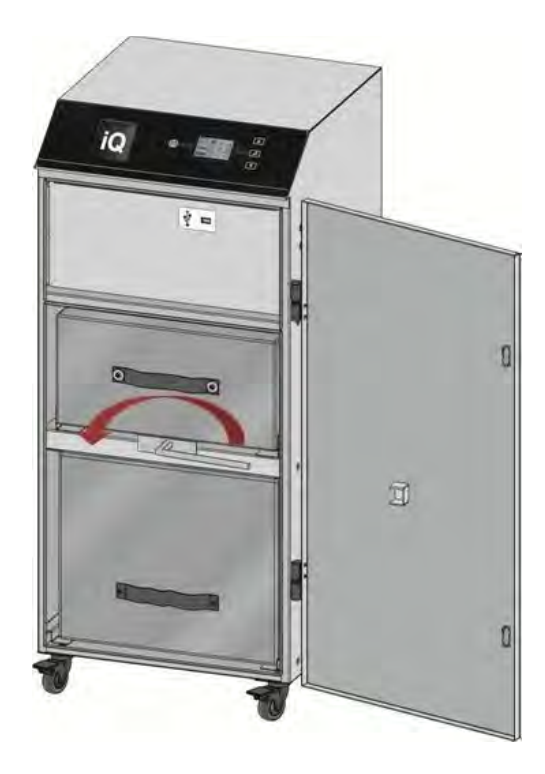

**Les deux filtres doivent être en place pour pouvoir utiliser l'extracteur ; si le filtre combiné n'est pas installé correctement, le système iQ ne permettra pas le démarrage du moteur.**

# **Affichage sur les systèmes iQ**

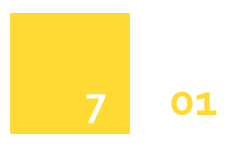

#### **Caractéristiques de l'écran de l'iQ**

L'écran de l'iQ permet d'afficher tous les problèmes associés à votre unité d'extraction. L'illustration cidessous montre des exemples d'icône, et des problèmes associés, susceptibles de s'afficher sur la fenêtre d'alarme de l'écran ACL.

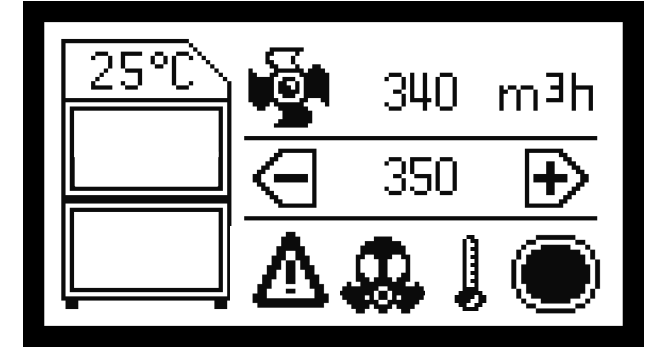

#### **Alarmes visuelles sur le système iQ**

Le tableau LCD du système iQ permet d'afficher un grand nombre d'alarmes visuelles. Les visuels affichés, leur signification et les solutions correspondant sont détaillées ci-dessous. Toutes les alarmes déclencheront l'émission d'un signal via l'interface d'alarme du système, ainsi que l'alerte sonore intégrée, si ces équipements sont fournis et activés.

#### **Alarme en cas de température excessive**

Si le système iQ détecte une température interne supérieure à 60°C, il éteindra alors automatiquement l'extracteur afin d'éviter d'en endommager les composants.

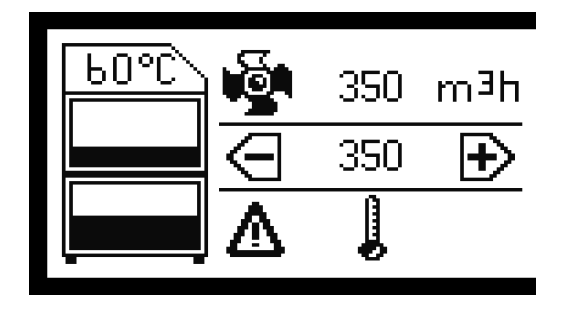

Dès que température interne a chuté de 5°C, l'unité d'extraction sera en mesure de redémarrer.

Pour redémarrer l'extracteur à la suite d'une alarme température, l'unité doit être mise en veille puis remise en marche.

#### **Alarme en cas de flexible bouché**

Le système iQ comporte deux degrés d'alarme en cas de flexible bouché.

- Flexible partiellement bouché
- Flexible totalement bouché

#### **Alarme en cas de flexible partiellement bouché**

Cette alarme est activée lorsque le système iQ détecte un blocage partiel au sein de l'installation. Le système iQ interprète qu'il y a blocage partiel lorsqu'il constate une baisse de pression à l'intérieur du réseau de gaines, mais que l'extracteur reste en mesure de maintenir le débit d'air au niveau fixé.

Il est alors normal d'entendre le moteur monter en régime. Le réseau de gaines devra rester obstrué pendant plus de 5 secondes avant que l'alarme ne soit donnée.

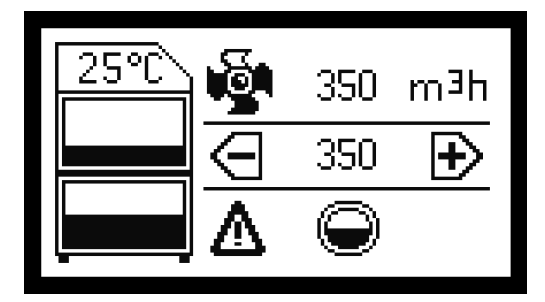

#### **Flexible totalement bouché**

Cette alarme est activée lorsque le système iQ détecte un blocage total au sein de l'installation. Le système iQ interprète qu'il y a blocage total lorsqu'il constate une baisse de pression à l'intérieur du réseau de gaines et que l'extracteur n'est pas en mesure de maintenir le débit d'air au niveau fixé en raison du blocage.

Il est alors normal d'entendre le moteur monter en régime. Le réseau de gaines devra rester obstrué pendant plus de 5 secondes avant que l'alarme ne soit donnée.

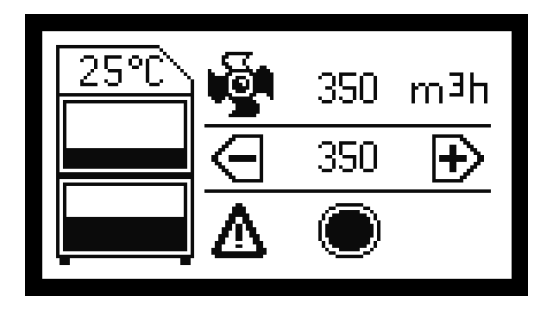

Pour supprimer le blocage, mettez l'unité d'extraction hors secteur, retirez le flexible, localisez et éliminez le blocage, puis remontez le flexible de la même façon qu'auparavant.

# . **Affichage sur les systèmes iQ**

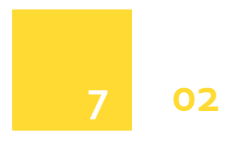

#### **Contrôle du filtre à gaz (détection des COV)**

Si l'option de détection des COV (composés organiques volatils) a été montée sur votre système iQ, elle permettra de contrôler en permanence les gaz d'échappement de l'unité d'extraction.

Si le niveau de COV dans les gaz d'échappement dépasse le niveau PPM (parties par million) préréglé chez BOFA ; l'alarme gaz sera alors déclenchée et l'icône gaz s'affichera comme illustré ci-dessous.

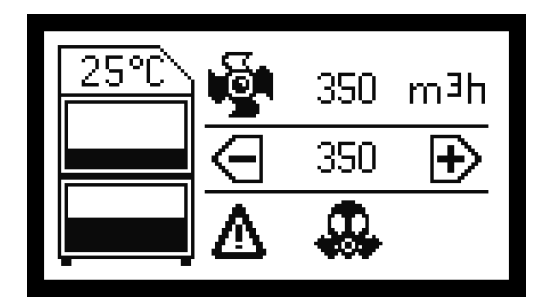

#### **Arrêter l'alarme gaz**

L'option COV est un moyen idéal pour contrôler l'efficacité de la partie charbon du filtre combiné. Lorsque la partie charbon à l'intérieur du filtre est saturée, le détecteur de COV déclenchera une alarme. À ce stade, l'extracteur doit être mis hors secteur et un nouveau filtre combiné mis en place. Une fois qu'un nouveau filtre est installé, l'alarme cessera.

#### **Filtre optionnel de refroidissement du laser bouché**

Pour les unités d'extraction équipées du moteur de refroidissement proposé en option, le symbole ci-dessous s'affichera lorsque le filtre du moteur de refroidissement est bouché.

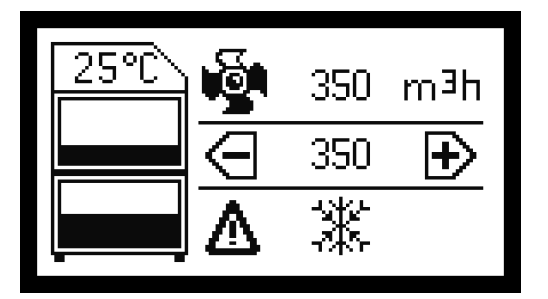

Lorsque ce symbole est affiché, le filtre de refroidissement devra être remplacé ; pour cela, suivez la procédure cidessous.

- 1. Disjonctez l'alimentation électrique de l'extracteur
- 2. Déverrouillez les deux fixations sur le devant de l'unité et ouvrez la porte
- 3. Le filtre de refroidissement est encastré dans le panneau d'accès au moteur ; retirer le filtre du châssis
- 4. Mettez le filtre usagé dans un sac hermétique et placez un nouveau filtre dans le châssis
- 5. Fermez la porte et verrouillez les deux fixations
- 6. Remettez l'extracteur sous tension

#### **Alarme porte ouverte (demande spéciale)**

Si une alarme porte ouverte a été prévue à la commande, l'extracteur aura été équipé d'un micro-commutateur permettant de détecter si la porte avant a été correctement fermée. Si la porte n'a pas été correctement fermée, le symbole ci-dessous s'affichera.

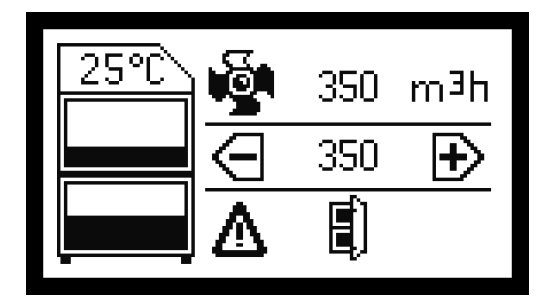

#### **Option fonctionnement sécurisé**

Afin de protéger le moteur, le système iQ s'arrêtera automatiquement 5 secondes après qu'aucun filtre combiné n'ait été détecté. Si aucun filtre combiné n'est en place, le moteur s'arrêtera et l'écran s'affichera comme ci-dessous.

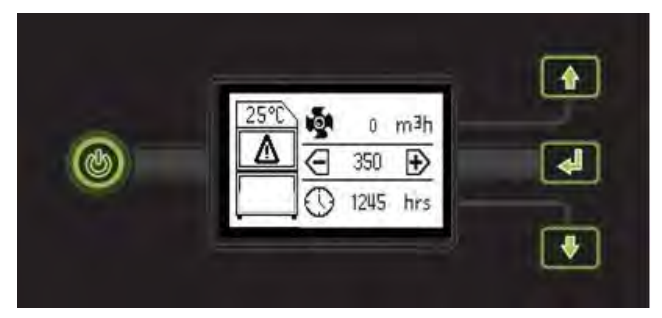

Pour résoudre ce problème, mettez l'Oracle hors secteur, insérez le filtre combiné (voir section **6.02**) et mettez l'Oracle en marche.

# . **Affichage sur les systèmes iQ**

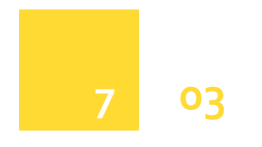

#### **Connectivité USB**

Le système iQ est proposé avec une clé USB, qui fonctionne comme un périphérique bi-fonction, comme détaillé ci-dessous.

- **Duplication des paramètres de l'iQ**
- **Téléchargement des données de l'iQ**

#### **Duplication des paramètres de l'iQ (téléchargement par USB)**

Cette fonction de téléchargement USB est destinée aux clients qui possèdent plusieurs extracteurs et qui souhaitent dupliquer un jeu spécifique de paramètres sur l'ensemble de leurs unités d'extraction iQ. La procédure de duplication des paramètres d'extracteur est détaillée ci-dessous.

- **1.** Récupérez la clé avec les données auprès de votre vendeur (si cette spécification a été prévue avec le vendeur) ou téléchargez les paramètres d'origine de votre unité iQ de référence (**Capacité maximale de la clé USB 8 Go**)
- **2.** Téléchargez ce fichier sur une clé mémoire vierge
- **3.** Placez le système d'extraction en mode veille (bouton marche/arrêt sur le devant allumé rouge)
- **4.** Ouvrez la porte avant et insérez la clé mémoire dans le port USB
- **5.** L'écran LCD affichera "upload" (télécharger) Pressez le bouton correspondant.
- **6.** L'écran affichera une barre de progression et, lorsque le chargement est terminé, le symbole "coche"
- **7.** La clé USB peut maintenant être retirée de l'unité, la porte fermée et l'extracteur remis en marche.

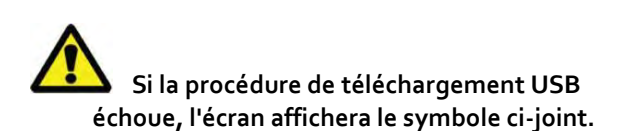

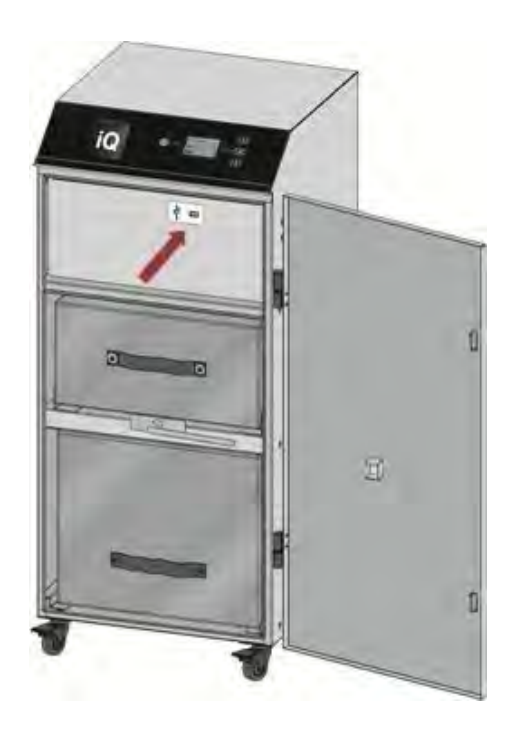

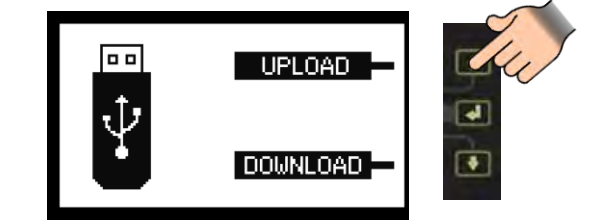

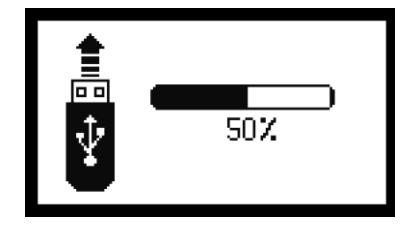

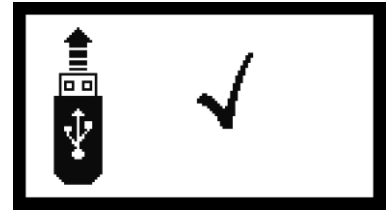

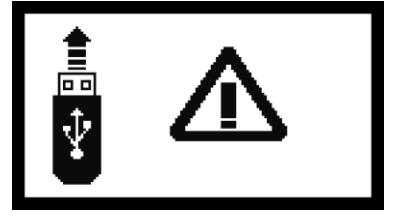

# **Affichage sur les systèmes iQ**

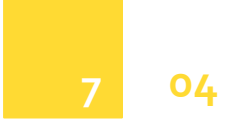

#### **Téléchargement des données de l'iQ (téléchargement par USB)**

Grâce à cette fonction, le client est en mesure de télécharger toutes les données stockées dans le système iQ . Ces informations peuvent alors être utilisées pour constituer le dossier de fonctionnement de votre système iQ. C'est aussi très utile à l'équipe technique lorsqu'elle a à identifier les problèmes rencontrés par le système d'extraction. La liste ci-dessous indique les informations disponibles au sein du journal d'événements.

#### **Téléchargement des données de l'iQ**

Pour télécharger les informations à partir du système iQ, veuillez suivre la procédure ci-dessous.

- 1. Obtenir une clé mémoire (**Capacité maximale de la clé USB 8 Go)**
- 2. Placez le système iQ en mode veille (bouton marche/arrêt sur le devant allumé rouge)
- 3. Ouvrez la porte avant et insérez la clé mémoire dans le port USB
- 4. L'écran LCD affichera "download" (télécharger). Pressez le bouton correspondant.
- 5. L'écran affichera une barre de progression et, lorsque le chargement est terminé, le symbole "coche"
- 6. La clé USB peut maintenant être retirée de l'unité, la porte fermée et l'extracteur rallumé.

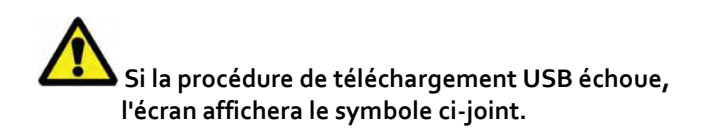

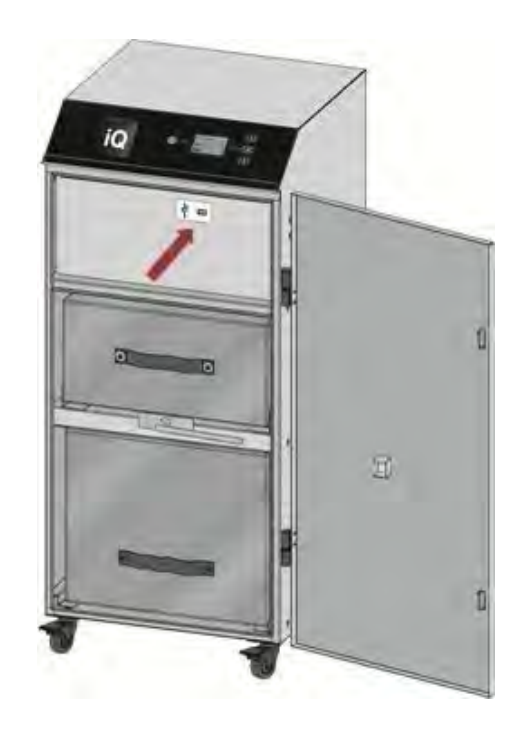

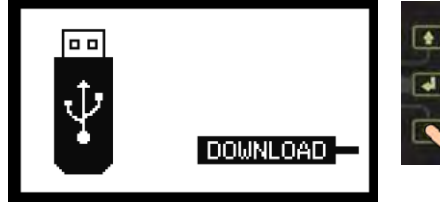

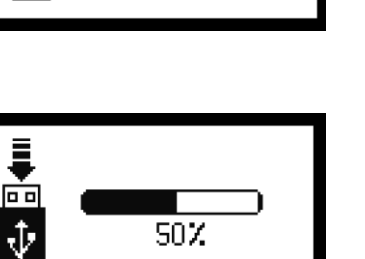

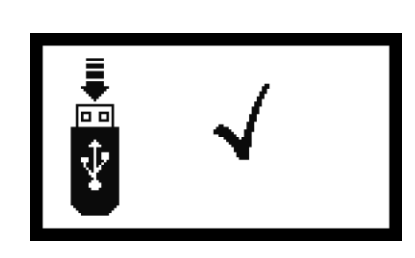

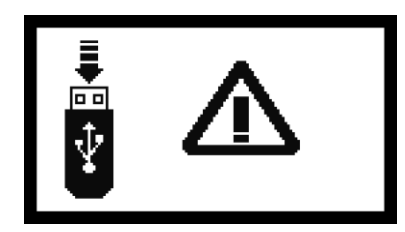

# **Affichage sur les systèmes iQ**

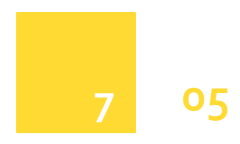

Le système iQ effectuera une capture instantanée des performances du système toutes les 45 minutes, ou si le système a fait l'objet d'un réglage, ou encore si une alarme a été déclenchée.

Voici listées ci-dessous certaines des informations qui sont capturées :

- **Date**
- **Heure**
- **Débit d'air**
- **Point de consigne du débit d'air**
- **% blocage du pré filtre**
- **% blocage du filtre combiné**
- **% admission (contrainte d'installation)**
- **Sortie moteur**
- **Température interne**
- **Heures de fonctionnement**
- **Alarmes**
- **Problèmes**

#### **Date & Heure**

La date et l'heure seront fixées à l'occasion de la phase de tests effectuée avec le fabricant et réglées à l'heure GMT

#### **Débit d'air**

Cette colonne indique, en temps réel, le débit d'air à travers l'extracteur.

#### **Point de consigne du débit d'air**

Indique le débit d'air cible défini par l'utilisateur ; cette donnée sera enregistrée chaque fois qu'un réglage est effectué.

#### **% blocage du pré-filtre**

L'écran de l'extracteur affiche normalement les données de blocage du pré-filtre par tranches de 12%. Toutefois, grâce à ce fichier téléchargeable, le blocage du pré-filtre sera affiché en pourcentage exact de sa pleine capacité.

#### **% blocage du filtre combiné**

L'écran de l'extracteur affiche normalement les données de blocage du filtre combiné par tranches de 12%. Toutefois, grâce à ce fichier téléchargeable, le blocage du filtre combiné est indiqué en pourcentage exact de sa pleine capacité.

#### **% admission (contrainte d'installation)**

Indique le pourcentage de la capacité du système iQ utilisé par l'installation (conduits). Cette valeur augmentera également si l'admission d'air ou les conduits étaient bloqués.

#### **Sortie moteur**

Indique le pourcentage auquel le moteur doit fonctionner pour atteindre le débit d'air fixé par l'utilisateur. Cette valeur augmentera au fur et à mesure que les filtres commencent à se boucher.

#### **Température interne**

Indique la température interne de l'unité d'extraction. Le capteur est monté sur la carte mère. Lorsque le capteur atteint 60 °C, il stoppera l'extracteur et cela sera enregistré dans le registre.

#### **Heures de fonctionnement**

Il s'agit d'un simple compteur des heures de fonctionnement, activé dès la première mise en marche de l'extracteur par l'utilisateur. Le compteur des heures de fonctionnement n'est activé que lorsque le moteur est en marche.

#### **Alarmes**

Lorsque le système iQ connait un problème qui nécessite l'intervention de l'utilisateur, ceci est enregistré comme une alarme. Lorsque ceci se produit, un code s'affiche dans cette colonne. Les principaux codes d'alarme sont répertoriés cidessous.

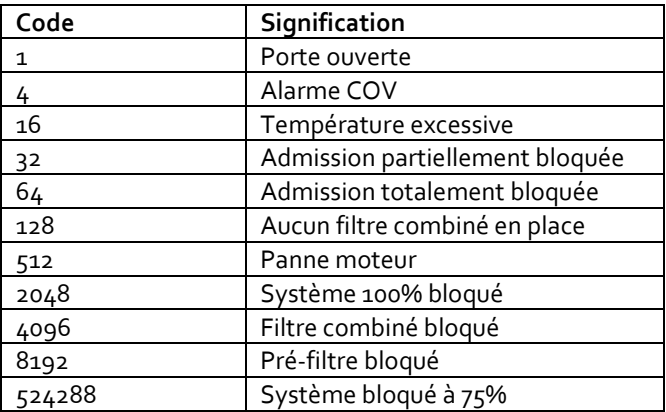

#### **Problèmes**

En cas de problème détecté au sein du système iQ, un code s'affichera dans cette colonne. Veuillez contacter le service d'assistance téléphonique de BOFA pour l'analyse des problèmes listes dans cette colonne.

### **Dépannage**

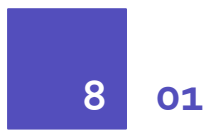

#### **Indication de problème**

Le système iQ contrôle intelligemment l'ensemble de l'unité d'extraction. Dans le cas peu probable d'un problème avec l'unité d'extraction, veuillez lire cette section du manuel avant de contacter le service d'assistance.

Cette section contient des informations sur tous les problèmes que le système iQ est susceptible d'afficher. Ces problèmes sont répertoriés ci-dessous.

#### **Panne moteur**

Si l'unité d'extraction rencontre un problème lié au moteur, l'icône du moteur affiché à l'écran cessera de tourner et clignotera. Le débit d'air indiquera o m<sup>3</sup>/h.

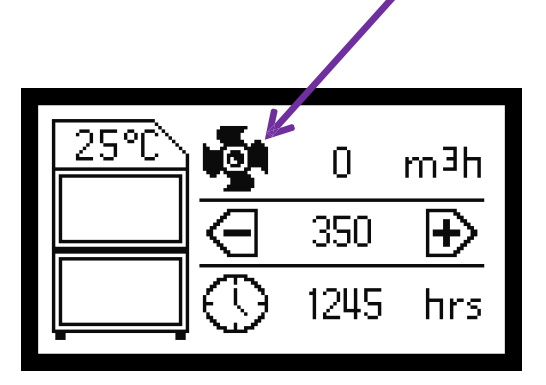

Si le symbole ci-dessus s'affiche, il faudra mettre l'extracteur hors secteur et des dispositions devront être prises pour remplacer le moteur.

#### **Alimentation électrique interne**

L'extracteur est équipé d'un transformateur interne qui produit du 12 V DC alimentant le système iQ. Si les boutons sur le panneau avant sont pas allumés ou opérationnels, cela indique un problème avec l'alimentation électrique interne (dans la mesure où le disjoncteur est sur Marche et que l'on mesure une tension à ce stade).

L'alimentation interne est équipé d'un fusible 1 A en ligne. Ceci doit être vérifié afin de prouver qu'il est opérationnel. Sinon, il faudra prendre des dispositions afin de remplacer le transformateur.

#### **Codes d'erreur affichés sur l'iQ**

Le système iQ est capable d'auto-diagnostiquer les problèmes directement liés au système de contrôle. Les problèmes s'affichent sous forme d'un numéro affiché dans la fenêtre erreurs de l'écran.

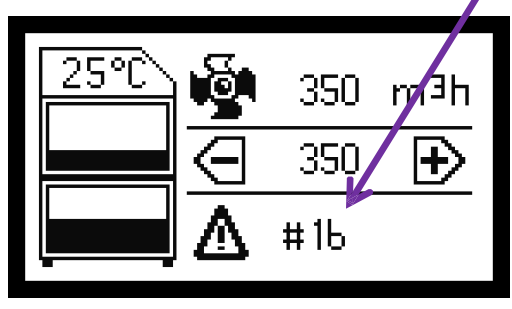

Dans le cas où un code d'erreur s'affiche, veuillez contacter votre représentant local ou BOFA, qui seront à même de diagnostiquer le problème et de vous conseiller sur la façon la plus efficace de le résoudre.

#### **Diagnostic USB**

Pour le journal des événements en "temps réel" concernant tous les problèmes rencontrés par votre système iQ, veuillez voir en sections **7.04 & 7.05** comment télécharger une analyse complète du système d'extraction.

## **Pièces de Rechange**

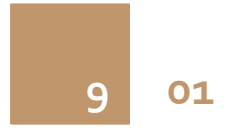

#### **Pièces détachées consommables**

Le système d'extraction iQ contient un pré-filtre et un filtre combiné. Ces derniers doivent être remplacés lorsque le système iQ vous invite à le faire (voir en section **6** pour le remplacement des filtres)

Pour des performances homogènes, il est important que les filtres soient remplacés par des filtres BOFA identiques. Pour passer commande, veuillez consulter le tableau ci-dessous.

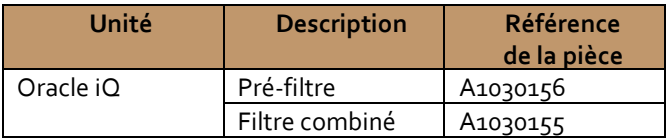

#### **Protocole d'entretien**

La fonction de consignation des données iQ permet de suivre l'espacement des changements de filtres. Les utilisateurs peuvent également enregistrer les modifications sur le tableau ci-dessous.

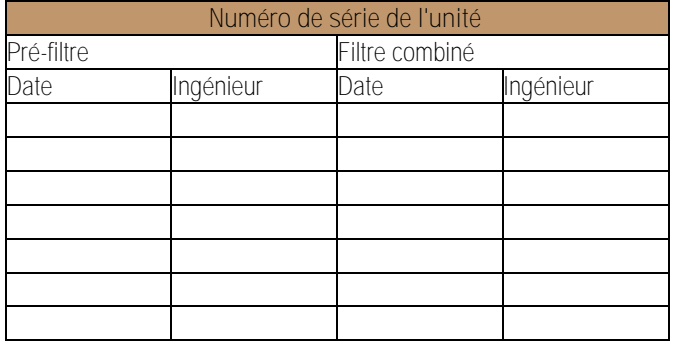

#### **Filtres usagés**

Les pré-filtres et les filtres combinés sont fabriqués à partir de matériaux non toxiques. Les filtres ne sont pas réutilisables. Il n'est pas recommander de nettoyer des filtres usagés. La méthode de mise au rebut des filtres usagés dépend des matériaux qui s'y sont déposés.

Pour vous guider :

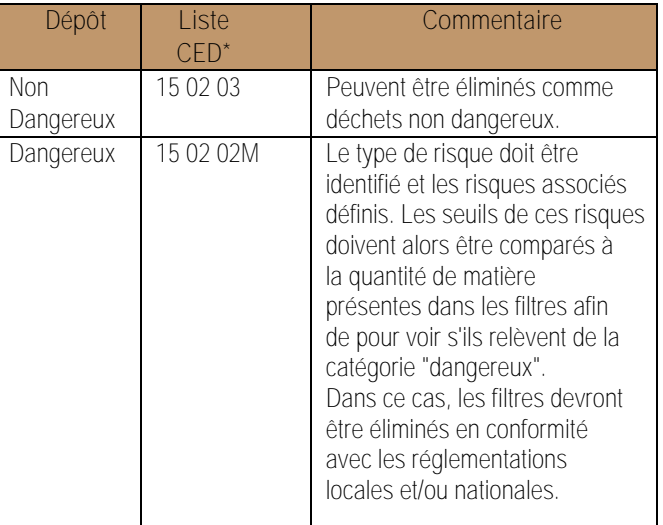

#### \*Catalogue Européen des Déchets

#### **Fusibles**

L'unité d'extraction comporte un transformateur interne qui est protégé par un fusible. Si un fusible doit être remplacé, il est important qu'il respecte les spécifications ci-dessous.

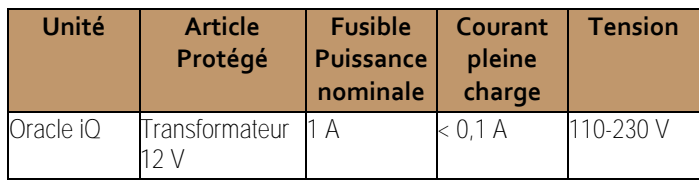

# . **Spécifications des systèmes**

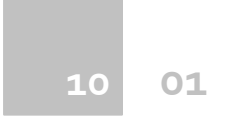

#### **Unité : iQ Oracle**

Capacité : 380 m<sup>3</sup> /h (224 cfm) Poids : 75 Kg (165 lb) Moteur : ventilateur centrifuge Puissance : 1 100 w Alimentation électrique : 115-230 V Hertz : 50/60 Hz Courant pleine charge : 12,5 A Niveau sonore : Au-dessous de 60 dB (A) (à vitesse de fonctionnement normale)

#### Dimensions :

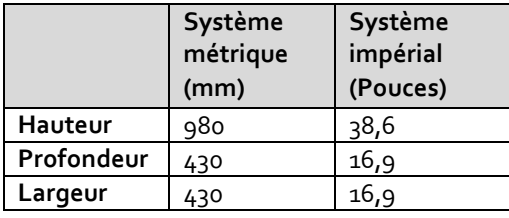

#### Filtres :

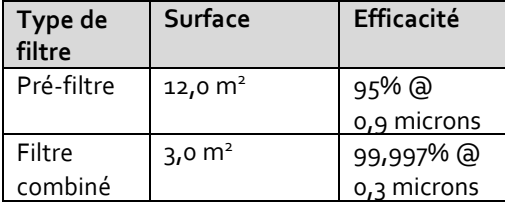

Filtre combiné (section gaz)

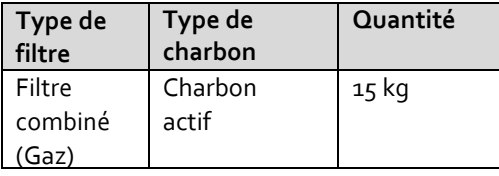

Plage de fonctionnement environnemental :

Température :  $+5$  °C à  $+40$  °C

Humidité : φ max de 80 % jusqu'à 31 °C φ max de 50% à 40 °C

# . **Coordonnées**

**Siège social BOFA** 21-22 Balena Close Creekmoor industrial Estate Poole Dorset BH17 7DX, ROYAUME-UNI **Téléphone : +44 (0)1202 699444**

**BOFA Americas** 303 S.Madison Street **Staunton** Illinois 62088 USA **Téléphone : 001 (618)205 -5007**